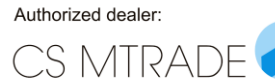

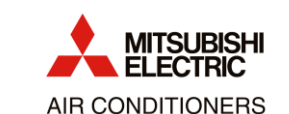

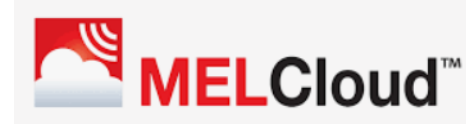

## **MELCloud: Postup párování Wi-Fi modulu s domácí Wi-Fi sítí**

Preferujeme metodu párování metodou *"Access point"* (bez použití tlačítka WPS na Wi-Fi routeru). Tato metoda využívá skutečnost, že Wi-Fi modul (např. model MAC-587IF-E) má i vlastní webové rozhraní určené pro konfiguraci. Když se aktivuje tato konfigurace, modul začne vysílat svou vlastní Wi-Fi síť, ke které se lze připojit a která umožní toto webové rozhraní zobrazit a nastavit.

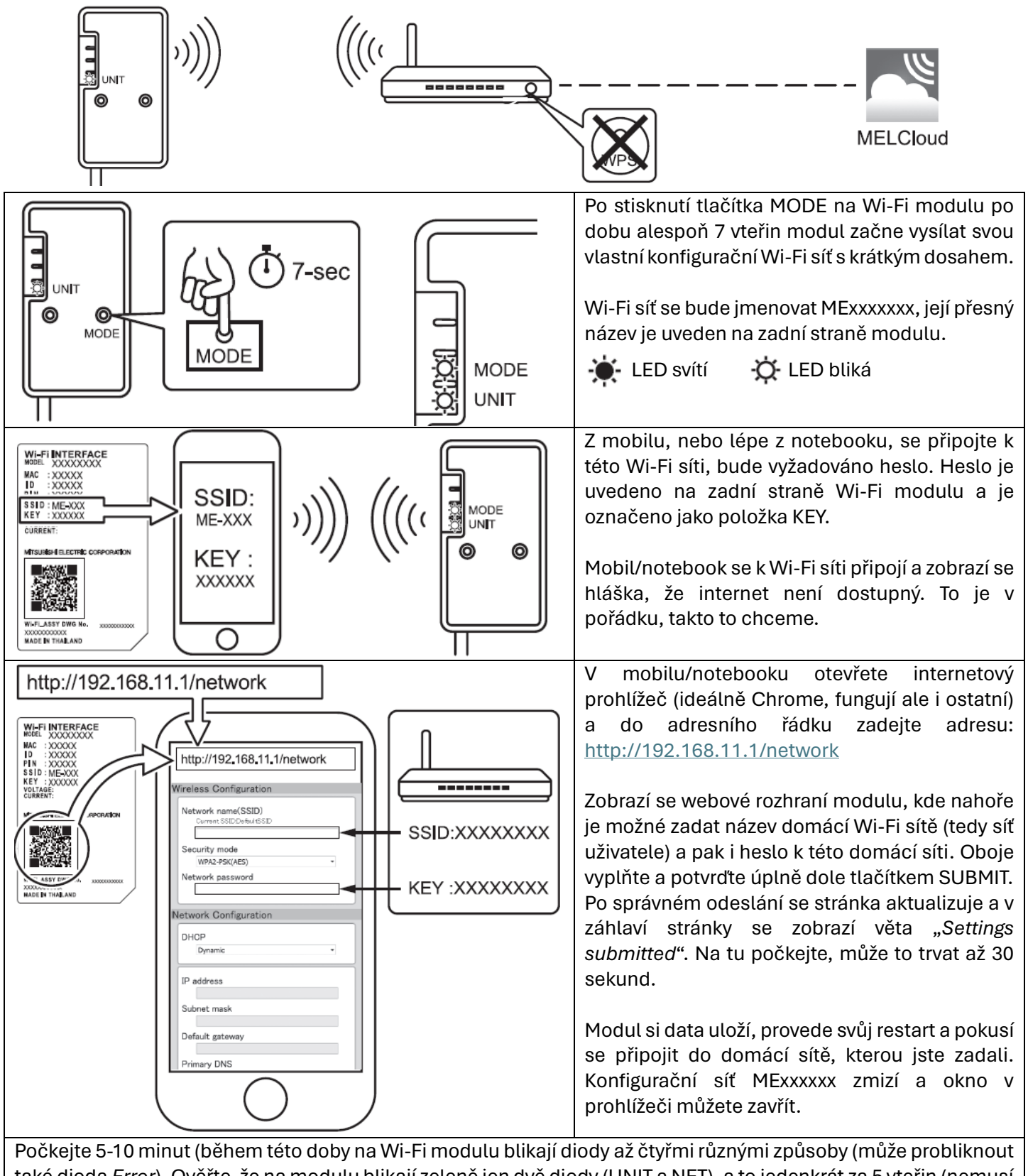

také dioda *Error*). Ověřte, že na modulu blikají zeleně jen dvě diody (UNIT a NET), a to jedenkrát za 5 vteřin (nemusí spolu), ostatní diody neblikají ani nesvítí. Pokud diody blikají jak je popsáno výše, je možné přistoupit k instalaci aplikace, registraci atd.

Postup naleznete také na tomto [videu](https://www.youtube.com/watch?v=h05ny0CdaEE) (od času 1:17 Advanced Interface Pairing).